### **ZESZYTY NAUKOWE POLITECHNIKI ŚLĄSKIEJ** Seria: GEOMETRIA I GRAFIKA INZYNIERSKA z.1

## **P A W E Ł DROŹDZIEL, L E S Z E K KRZYWONOS, Z B I G N I E W KUDASIEWICZ, A N D R Z E J ZNISZCZYŃSKI Katedra Podstaw Konstrukcji i Maszyn Politechnika Lubelska**

# **WYKORZYSTANIE OBROTU I ANIMACJI OBRAZU DO WIZUALIZACJI WYBRANYCH ZAGADNIEŃ GEOMETRII WYKREŚLNEJ**

**Streszczenie. W artykule przedstawiono opracowany na Politechnice Lubelskiej program dydaktyczny z goemetrii wykreślnej, tzw. GW -DEM O , umożliwiający studentom weryfikację rozwiązań podstawowych zadań konstrukcyjnych.**

## THE APPLICATION OF REVOLUTIONS FOR SELECTED DESCRIPTIVE GEOMETRY **PROBLEMS VISUAL PRESENTATION**

**Sum m ary. The paper presents a computer program for descriptive geometry so-called** GW-DEMO which enables the verification of students fundamental tasks solutions.

## **1. W stęp**

**Metoda rzutów Monge'a umożliwia odwzorowanie w sposób jednoznaczny elementów przestrzeni trójwymiarowej na płaszczyźnie rysunku. Zagadnienie odwrotne, czyli odtwarzanie kształtu tworu geometrycznego bądź Jego położenia w przestrzeni na podstawie rzutów prostokątnych wymaga wprawy, doświadczenia oraz rozwiniętej wyobraźni przestrzennej. Umiejętności te można rozwijać I doskonalić poprzez ćwiczenia, które polegają na zmuszaniu zmysłu wyobraźni do kreowania obrazu przestrzennego czy to na podstawie wspomnianych rzutów prostokątnych, czy też odpowiednio sformułowanego opisu słownego.**

**Dla prawidłowego rozwoju zmysłu wyobraźni konieczne jest jednak zapewnienie możliwości weryfikacji własnych wyobrażeń. Weryfikacja taka przeprowadzana w odniesieniu do rozwiązania przedstawionego w płaszczyźnie rysunku nie zawsze przynosi oczekiwane efekty. Można bowiem nauczyć się metody rozwiązywania danego zagadnienia na płaszczyźnie bez zadawania sobie trudu widzenia przestrzennego tego problemu. Na przykład wyznaczając krawędź przenikania dwóch figur płaskich można zastosować w automatyczny sposób odpowiedni algorytm kreślenia i dojść do prawidłowego rozwiązania, nie wykorzystując swojej wyobraźni przestrzennej.**

**Najkorzystniejszym sposobem weryfikacji własnych wyobrażeń byłoby jej dokonywanie na podstawie modeli przestrzennych. Takie modele nie są jednak uniwersalne przy dużej różnorodności zadań i tematów. Pozostaje więc weryfikacja własnych wyobrażeń na podstawie restytucji obrazów płaskich. Korzystając z tych rozwiązań można wspomóc własną wyobraźnię znanymi metodami uplastyczniającymi rysunek, takimi jak stosowanie kolorów i cieni lub też poprzez zastosowanie animacji. Duże możliwości w tym względzie stwarza technika komputerowa.**

## 2. Animacja komputerowa z wykorzystaniem programu GW - DEMO

**Program GW -demo został opracowany w Katedrze Podstaw Konstrukcji Maszyn Politechniki Lubelskiej. Służy on do weryfikacji rozwiązań zadań z następujących zagadnień geometrii wykreślnej:**

- **wyznaczanie punktu przebicia płaszczyzny prostą,**
- **rozwiązanie zagadnienia przenikania figur płaskich,**
- **wyznaczanie punktu przebicia wielościanu prostą,**
- **przenikanie wielościanów,**
- **rozwiązywanie zagadnień miarowych (określenie miary kąta pomiędzy prostymi, miary kąta pomiędzy prostą i płaszczyzną, miary kąta pomiędzy płaszczyznami, określanie odległości punktów, prostych i płaszczyzn).**

**Wymienione zagadnienia są tematami ćwiczeń projektowych z geometrii wykreślnej dla studentów W ydziału Mechanicznego.**

Program GW-demo wykorzystuje algorytm linii zasłoniętej, badający widoczność każdej krawędzi **jednej figury względem każdej płaszczyzny drugiej figury [2], Zaletą tego algorytmu jest duża dokładność i możliwość poprawnego rozwiązania przy dowolnym położeniu figur i brył w przestrzeni. W prowadzanie danych do programu jest zgodne z konwencją zadawania sytuacji wyjściowej do zadań na podstawie wyróżnionych punktów sześcianu bazowego [1], Korzystając z tego programu studenci m ają możliwość sprawdzenia własnego rozwiązania uzyskanego tradycyjnymi metodami wykreślnymi.**

Program GW-demo przedstawia rozwiązanie wybranego tematu w postaci układu dwóch rzutów **prostokątnych, przy czym możliwe jest ograniczenie obrazu do jednego rzutu (rys. 1) lub pokazanie jednoczesne trzech rzutów (trzecia rzutnia jest boczną prawą). Zastosowanie kolorów, możliwości** **obrotów oraz animacji obrazu ułatwiają przestrzenne widzenie sytuacji. Kolory pozwalają na wyodrębnienie i rozróżnienie elementów, których rzuty w rozpatrywanym położeniu w przestrzeni jednoczą się. Uzyskuje się w ten sposób znaczne uplastycznienie rysunku.**

**Program umożliwia realizację obrotów dookoła dwóch osi wzajemnie prostopadłych i przecinających się:**

**- prostej poziomej (równoległej do osi rzutów podstawowego układu Monge'a),**

**- prostej pionowej (prostopadłej do rzutni poziomej).**

**Punktem przecięcia osi obrotu jest środek sześcianu bazowego. Składając pojedyncze obroty o wybrany kąt z zakresu od 0 ° do 1 0 ' (wybór kąta z dokładnością 0 .1 °), można praktycznie zrealizować obrót o dowolny kąt w dowolnym kierunku. Umożliwia to dobranie właściwego kierunku obserwacji do rozwiązania zadanego problemu geometrycznego. Może to być pomocne w zrozumieniu rozpatrywanej sytuacji przestrzennej, co jest szczególnie istotne przy rozwiązywaniu zagadnień miarowych. Pokazywanie następujących po sobie obrotów daje efekt animacji, która sprawia u obserwatora wrażenie trójwymiarowości obrazu.**

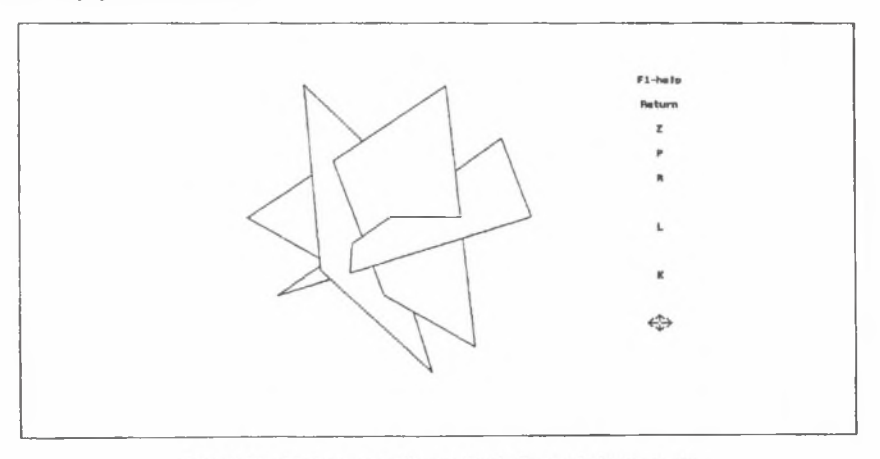

Rys. 1. Przykład prezentacji przenikania figur w jednym rzucie

### **3. Zasto sow anie program u G W - DEMO do rozwiązywania zagadnień m iarowych**

**Jako przykłady wykorzystania programu w ćwiczeniach z geometrii wykreślnej zaprezentowano rozwiązanie kilku zagadnień miarowych.**

## **Przykład 1**

**Na rys. 2. przedstawiono rzuty Monge'a prostej przebijającej trójkąt. Zarówno trójkąt, jak i prosta m ają położenie ogólne względem rzutni. Rysunek 3 przedstawia te same elementy w położeniu szczególnym, w którym w rzucie pionowym zachowana jest miara kąta pomiędzy prostą i płaszczyzną trójkąta. Sytuację z rys. 3 można uzyskać poprzez złożenie trzech obrotów, Na rys. 2 widać, że jeden** **bok trójkąta jest równoległy do rzutni poziomej. Dokonując obrotu sytuacji dookoła osi pionowej można doprowadzić go do położenia równoległego do osi rzutów. Następnie wykonując obrót wokół osi poziomej można doprowadzić płaszczyznę trójkąta do położenia równoległego do rzutni poziomej. Trzeci obrót należy wykonać wokół osi pionowej do położenia, w którym prosta będzie równoległa do rzutni pionowej.**

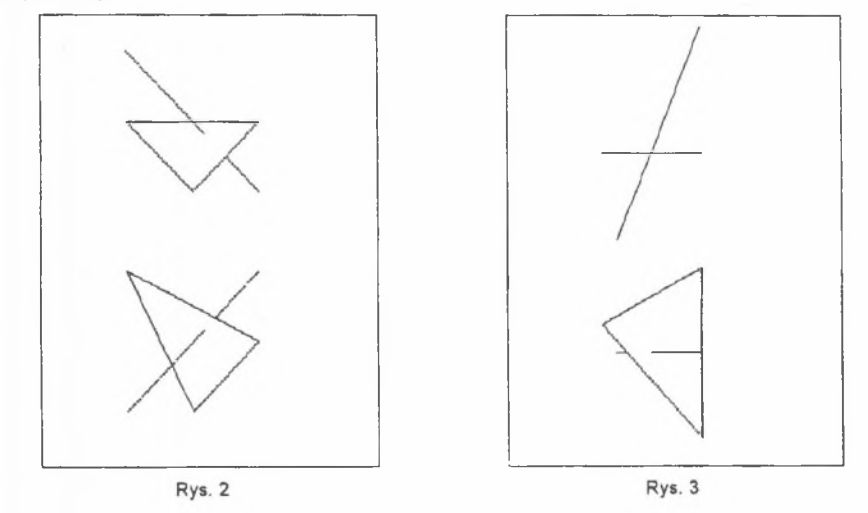

## **Przykład 2**

**Na rys. 4 przedstawiono rzuty przenikających się wielokątów płaskich w położeniu ogólnym względem rzutni układu Monge'a. Po złożeniu dwóch obrotów otrzymano położenie, w którym rzut pionowy zachowuje miarę kąta pomiędzy płaszczyznami tych figur (rys. 5).**

## **Przykład 3**

**Rysunek 6 przedstawia rzuty dwóch wielokątów leżących w płaszczyznach równoległych (sytuacja w położeniu ogólnym), rysunek 7 pokazuje położenie, w którym w rzucie pionowym zachowana jest miara odległości pomiędzy płaszczyznami obu figur.**

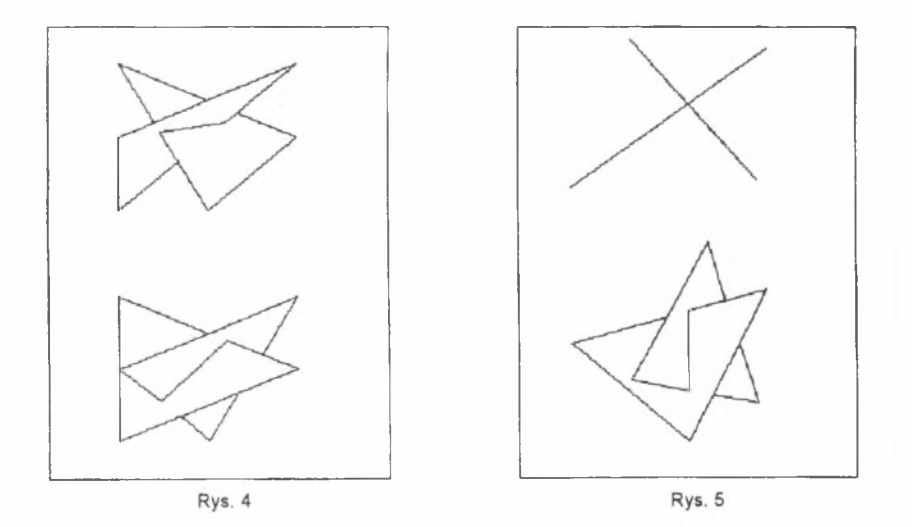

## **Przykład 4**

**Rysunek 8 przedstawia rzuty dwóch prostych skośnych w położeniu ogólnym, zaś rys. 9 sytuację, w której w rzucie pionowym odwzorowana jest miara odległości pomiędzy tymi prostymi, zaś w rzucie poziomym miara kąta pomiędzy nimi.**

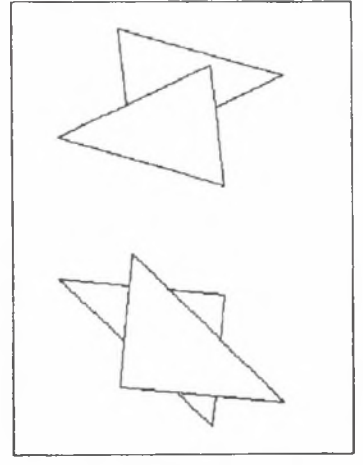

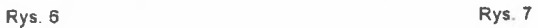

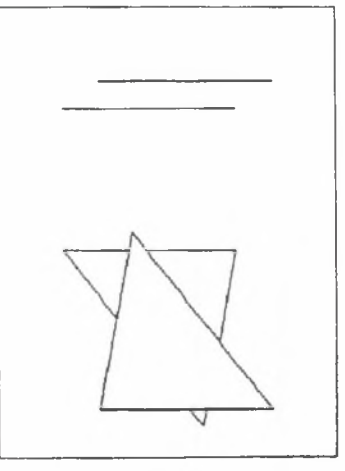

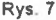

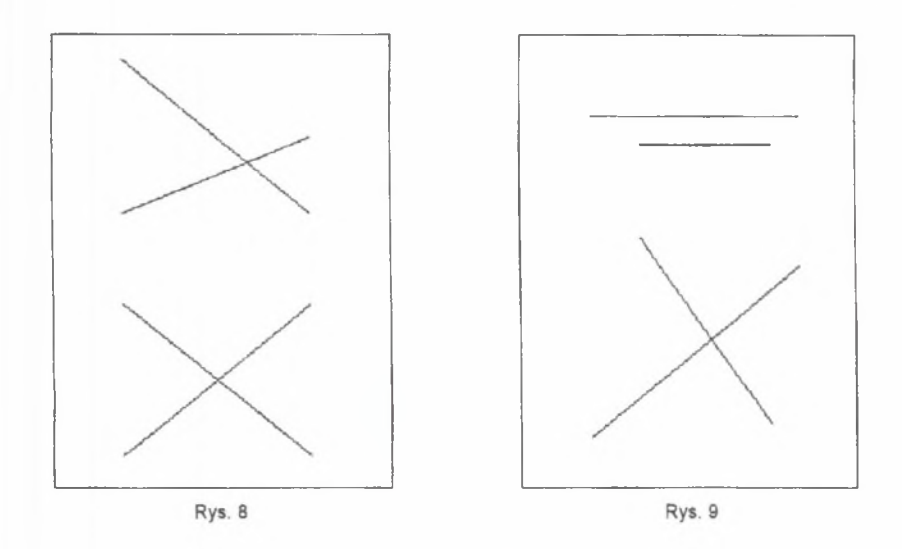

Sposób złożenia obrotów w celu uzyskania rozwiązania w przykładach 2, 3 i 4 pozostawiamy jako **ćwiczenie wyobraźni dla Czytelnika.**

#### **4. U wagi końcow e**

**Rozwiązywanie zagadnień miarowych typu: znajdowanie odległości między prostymi, znajdowanie miary kątów pomiędzy prostymi i płaszczyznami w programie ćwiczeń z geometrii wykreślnej realizowane jest zwykle metodami konstrukcji podstawowych bądź metodą transformacji układu odniesienia. Metoda składania obrotów wokół osi równoległych lub prostopadłych do rzutni w układzie Monge'a nie cieszy się popularnością, głównie z uwagi na trudności w przestrzennym widzeniu dokonywanych przekształceń. Zaprezentowany program GW -demo może być pomocny w tym zakresie za**równo dla uczących się, jak i dla prowadzących zajęcia, którzy dzięki niemu mają możliwość wzboga**cenia swego zestawu środków dydaktycznych.**

**Umiejętność swobodnego operowania składaniem obrotów jest niezbędnym narzędziem w pracy inżyniera. Szczególnie przydatna jest przy rozwiązywaniu zagadnień dotyczących analizy kinematycznej i dynamicznej elementów mechanizmów i maszyn. W związku z tym autorzy artykułu widzą praktyczne zastosowanie omawianych przekształceń w programie geometrii wykreślnej dla studentów wydziałów mechanicznych wyższych uczelni technicznych.**

#### **Literatura**

- **[1] K U D A SIE W IC Z Z., K R ZYW O N O S L.,** *Sześcian jako baza w generowaniu sytuacji przestrzennych.* **Folia Societatis Scientiarum Lublinensis, Technika vol.3, nr 2, 1994**
- **[2] ZN IS ZC ZY Ń S K I A.:** *Wizualizacja komputerowa zagadnień przenikania za pomocą programu GW-demo.* Folia Societatis Scientiarum Lublinensis, Technika vol. 3, nr 2, 1994.

#### **A bstract**

**This paper presents a computer program for descriptive geometry exercises analysis. This software was developed In Institute of Machine Constructions in the Mechanical Departament Tech. Univ. of Lublin.**

**This program can be used for graphical presentation oflatwall 3D-forms interpenetration, for instance for verifying results obtained in descriptive geometry methods. Color and animation facilities help to understand interpenetration problems and develop 3D-imagination.**

**The revolution device of solids and surfaces creates new views, which help in understanding the problem.**